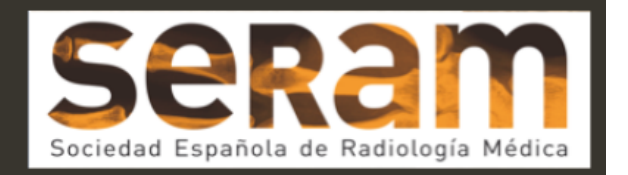

# **Segmentación con Software Libre 3D Slicer del espacio subaracnoideo para la representación tridimensional en estudios morfométricos y volumétricos.**

**Tipo: Presentación Electrónica Educativa**

**Autores: Miguel Gonzalo Domínguez, Maria Cristina Hernández Rodríguez, Juan Antonio Juanes Méndez, Juan Chaviano Grajera, Sara Higuero Hernando, Rodrigo Blanco Hernández**

## **Objetivos Docentes**

Dar a conocer y manejar sistemas de segmentación y software de edición de imagen médica que se basan **en programas de código abierto, disponibles para la mayoría de las plataformas y que nos permiten trabajar desde cualquier ordenador, obteniendo resultados de representación tridimensional de diferentes estructuras, además de incluir herramientas de cuantificación para realizar cálculos de volumetria. Orientamos nuestro trabjo a la segmentación de los espacios subaracnoideos, a fin de facilitar y mejorar la compresión de los volúmenes que conforman las cisternas de la base.**

## **Revisión del tema**

#### **Introducción:**

**El 3D Slicer es un Software de codigo abierto, disponible para los principales sistemas operativos; Windows, iOS y Linux. Permite la edición de imágenes radiológicas, pudiendo trabajar directamente con datos en formato estandarizado DICOM 3.0, ya que posee de un conversor interno, que va incorporado en la propia aplicación.**

**Es capaz de registrar y guardar escenas generadas en su propio formato.**

**Tiene una interfaz intuitiva que se maneja desde la barra de herramientas superior en la que se encuentran todos los módulos de trabajo de los que se dispone. Proporciona un conjunto de herramientas sencillas, que pueden ser utilizadas eficazmente para la segmentación.**

Uno de los módulos principales de 3D Slicer es el de editor interactivo, que a su vez contiene varios **mecanismos para la seleción de volúmenes.**

**Como otros programas de código abierto como Osirix, Freesurfer, Amira, etc, el 3D Slicer puede ser implementado con plugins que se orientan al desarrollo de trabajos concretos como la tractografía o la navegación endoscópica virtual.**

**La innovación en este trabajo no reside en la evaluación de un algoritmo concreto, si no en la valoración de la accesibilidad para la segmentación de forma sencilla, con una plataforma de software que es práctica para la investigación en un entorno clínico.**

**Los módulos disponibles en la barra de herramientas se pueden clasificar en tres tipos fundamentales:**

- **• Sistemas de edición para la segmentación.**
- **• Métodos de representación de resultados: mediante capas, volúmenes y escenas.**
- **• Sistemas de reconstrución tridimensional.**

#### **Adquisición de Imagen**

**Las imágenes en formato DICOM se incorporan directamente desde el item** *Load Dicom data***.** Es posible incluso generar un sistema de archivos con la lista de pacientes incluidos, a traves de ella **podemos acceder a los diferentes estudios que hayamos almacenado y a las diferentes series que los compongan (Fig 1).**

**Se pueden cargar varias series o secuencias al mismo tiempo, ya que algunas técnicas de segmentación requieren de la información complemetaria de cada una de ellas. Resulta también especialmente útil para combinar diferente sistemas de reconstrucción, pudiendo generar imágenes con volúmenes de diferentes áreas segmentadas.** 

#### **Método de trabajo**

En el menú del módulo de *editor*, que manejamos desde la parte derecha de la ventana principal, existen **numerosos iconos disponibles, que nos permitirán desde "pintar" o dibujar el área anatómica pertinente hasta crear nuevos volúmenes tridimensionales que representen la estructura correspondiente (Fig. 2). El icono más empleado para la segmentación de los espacios subaranoideos es el de** *Pincel***, pudiendo** escoger tanto el color a emplear como el grosor de trazo, los colores están definidos según una jerarquia **anatómico, pero pueden modificarse.**

**Nos podemos ayudar además de otros iconos que nos permitirán que el sistema detecte únicamente determinados rangos de escala de grises en el volumen completo para ser seleccionados, lo que facilitará el trabajo. Además podemos dilatar o desgastar el relleno que vayamos obteniendo para un resultado más perfecto, o bien añadir áreas colindantes conectadas con la estructura a estudio en caso necesario. Una vez que hemos seleccionado toda la estructura objeto de estudio utilizaremos el módulo** *Model Maker* **para crear un volumen a partir de la misma, disponible dentro del amplio menú desplegable que contiene la totalidad de módulos, dependiente de la barra de herramientas superior (Fig. 3).**

**A su vez disponemos de una serie de parámetros dentro de esta plataforma de modelos que podemos modificar para obtener un aspecto morfológico determinado de la figura, atendiendo a diversos parámetros como relieve, color, luminosidad, etc.(Fig. 4).**

**Una vez ajustados, y pulsando previamente en la opción "***Create New ModelHierarchy"***, clickaríamos en** *Apply* **par al obtención de la imagen tridimensional.**

**Podemos mantener la apariencia de la pantalla con las cuatro ventanas que describimos al inicio de este artículo o bien establecer otro formato donde sólo aparezca el modelo creado.**

**También es posible acceder a un esquema resumen que refleja cada uno de los pasos ejecutados en la** creación del modelo, que puede o no esconderse para ajustar los parámetros del mismo, y tener de esta **forma recogida la totalidad de la información de las diferentes acciones realizadas en el manejo de la imagen.**

**En nuestro trabajo interesa principalmente mostrar las diferentes relaciones de las cisternas basales con las estructuras cerebrales circundantes, de modo que lo más indicado es mostrar el modelo superpuesto a una reconstrucción también tridimensional del cerebro del paciente seleccionado. Para ello disponemos también dentro del apartado "***Modules"* **de la opción "***Volume Rendering"***, pulsando sobre ella automáticamente la plataforma de análisis de imágenes 3D Slicer obtiene la imagen, que podremos por** otro lado ajustar en apariencia (Display), rotar, recortar, ampliar, etc mediante el uso del ratón óptico del **equipo que estemos empleando.**

**De este modo se puede representar cualquier componente cerebral de forma adecuada y precisa, con una óptima percepción anatómica tanto del elemento citado como del resto de estructuras cicundantes.**

#### **Resultados**

**Obtemos una serie de imágenes que nos han permitido representar la corrientes corticales y la distribución del líquido cefalorraquídeo en la bóveda craneal, tanto con representación del las circunvoluciones como de forma aislada, para una mejor compresión de la distribución general (Fig. 5, 6 y 7).**

**Del espacio subaracnoideo nos interesan principalmente la representación de las cisternas de base, regiones que en su conjunto presenta mayor volumen de líquido cefalorraquídeo que los propios ventrículos y cuyo conocimiento anatómico resulta de máxima ayuda para interpretar la patología de las** estructuras que contienen, vasos arteriales y venosos y el trayecto de los pares craneales. (Fig. 8 y 9). **Comprobamos la posiblidades que la segmentación de volúmenes que este programa permite también se acompaña de un cálculo volumétrico, que aplicamos a las cisternas silvianas, con la capacidad de obtener datos cuantificables (Fig 10, 11 y 12) .**

**Esta herramienta se encuentra dentro del modulo de** *cuantificación* **y nos representa los resultados mediante enumeración de los mismos o con histogramas útiles para la comaración de diferentes estructuras.**

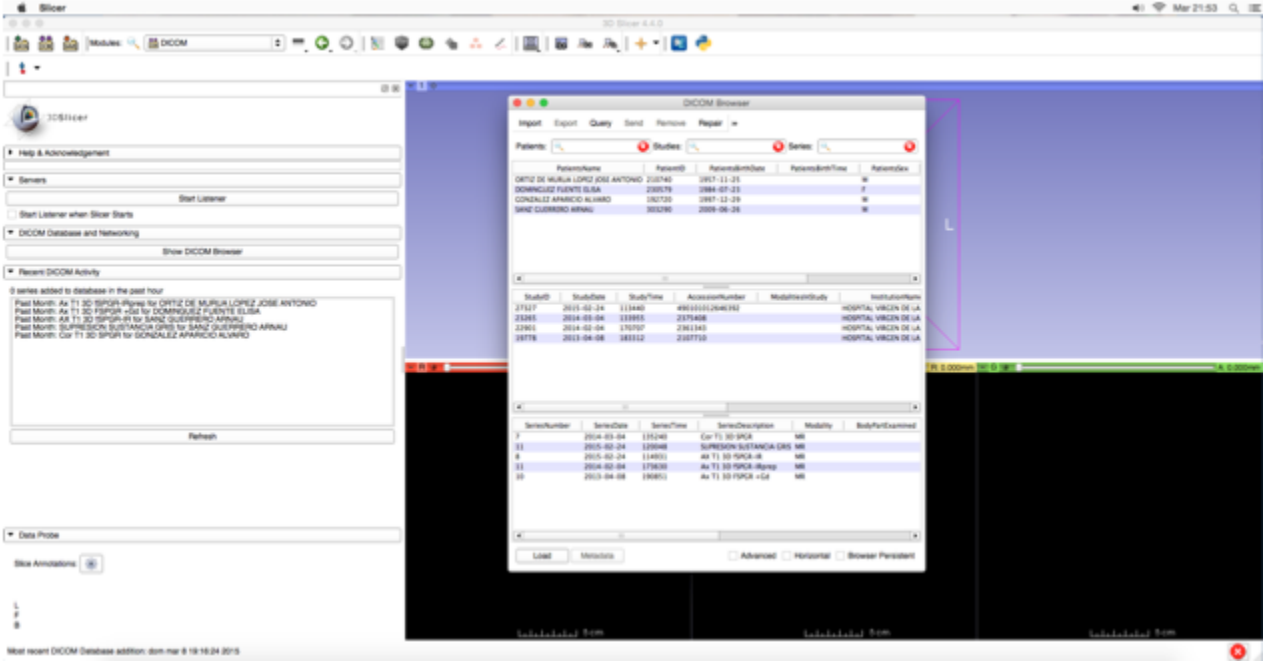

#### **Imágenes en esta sección:**

**Fig. 1: Interfaz para la incorporación de datos DICOM**

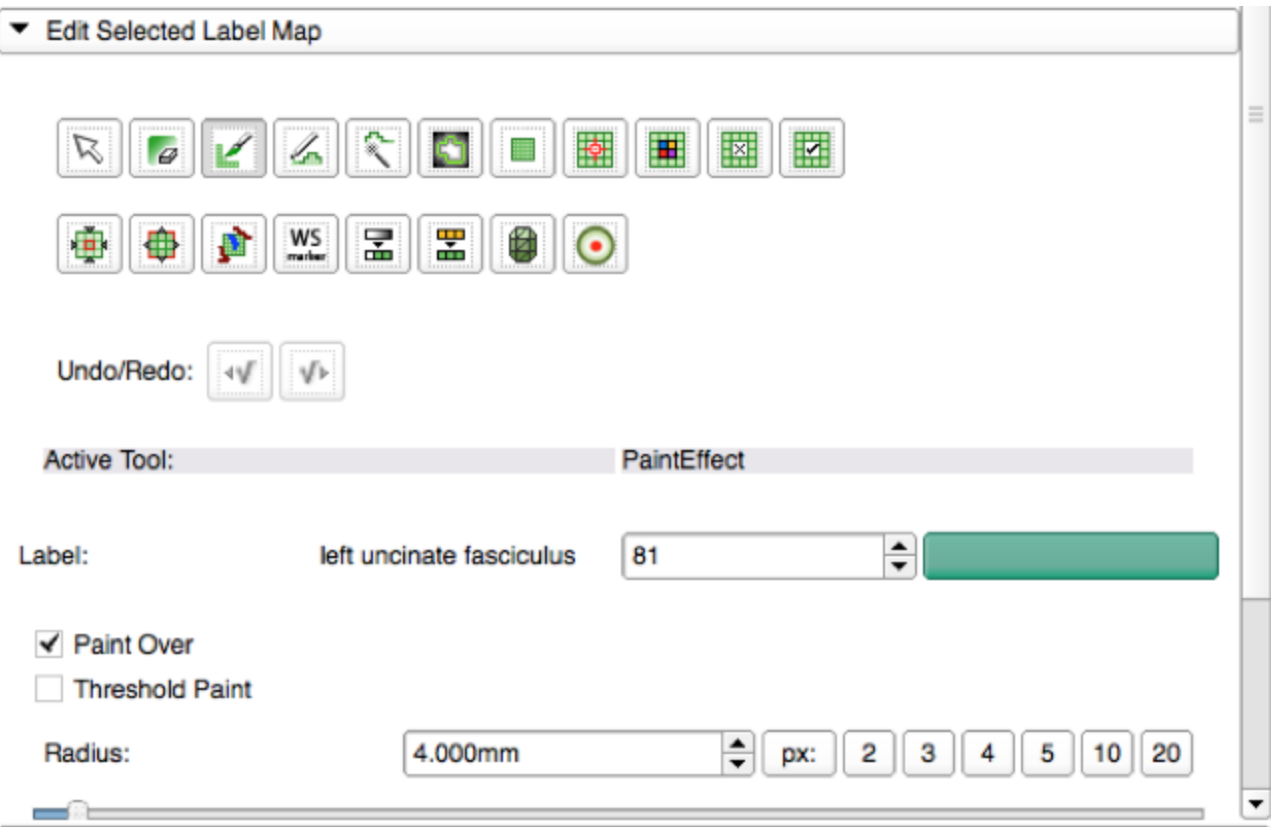

# **Fig. 2: Herramientas de edición.**

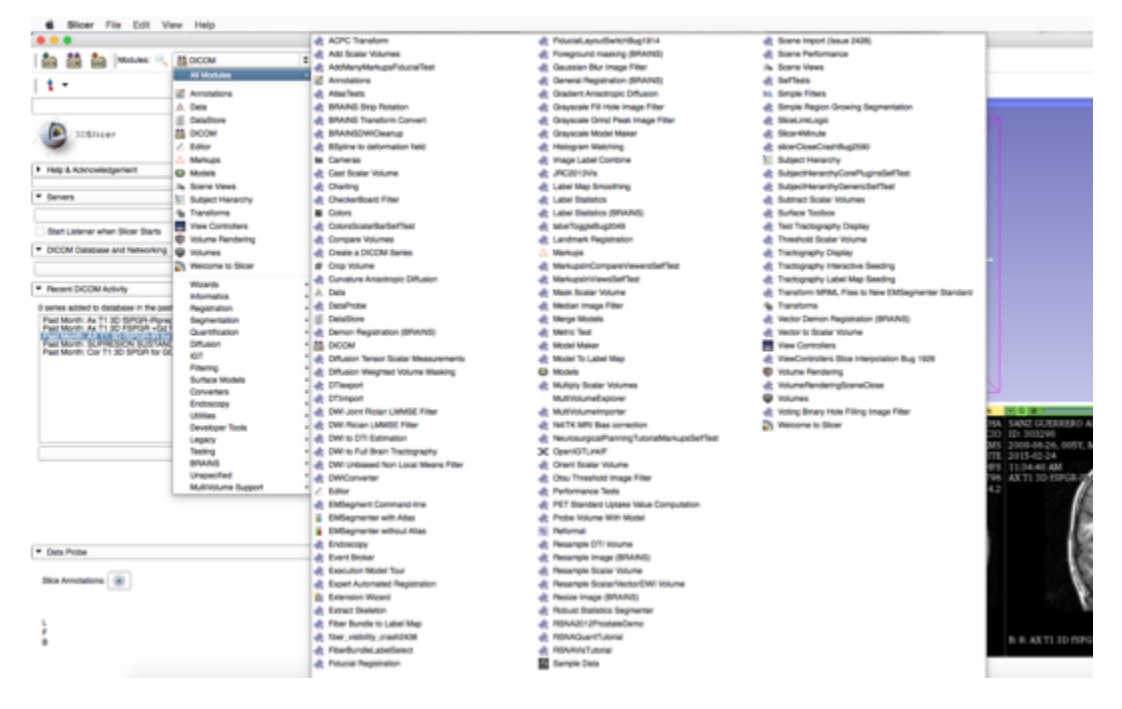

**Fig. 3: Módulos disponibles en la barra de herramientas**

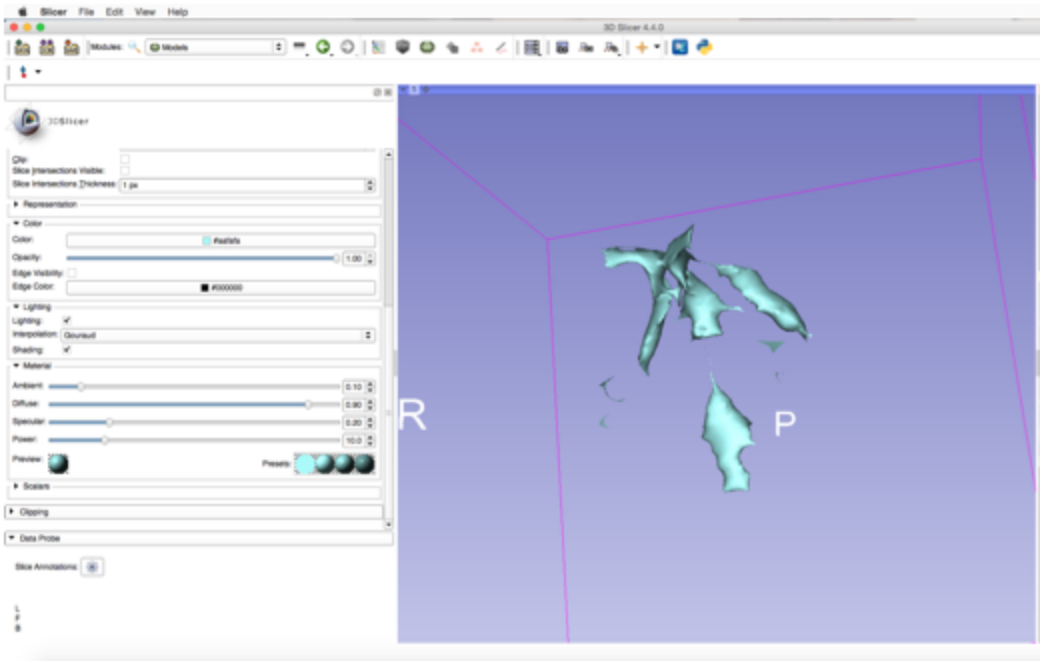

**Fig. 4: Herramientas de control del volumen 3D**

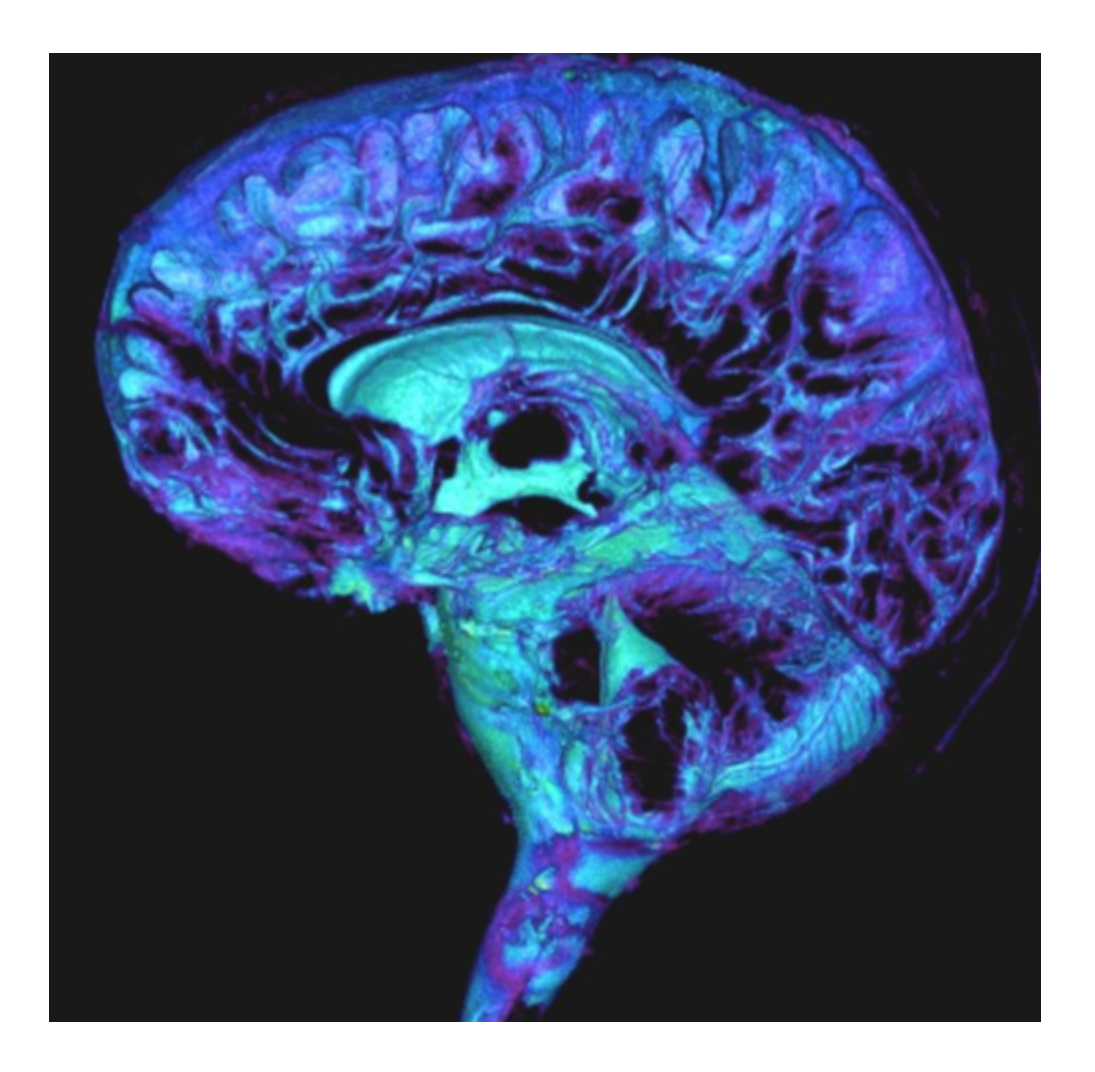

**Fig. 5: Reconstrucción volumétrica de todos los espacios subaracnoideos y del sistema ventricular**

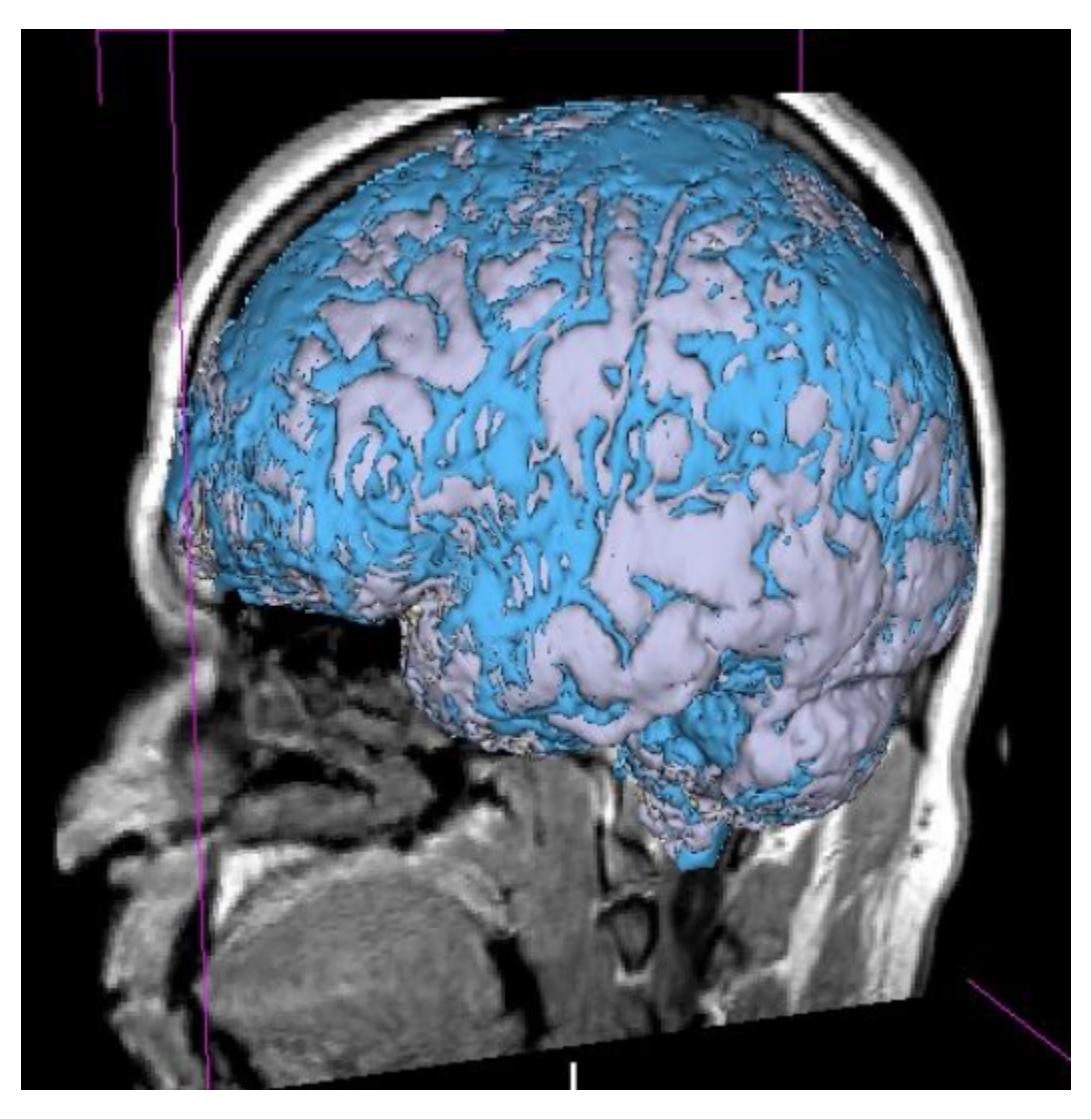

**Fig. 6: Espacios subaracnoideos representados sobre el volumen cerebral en la bóveda craneal.**

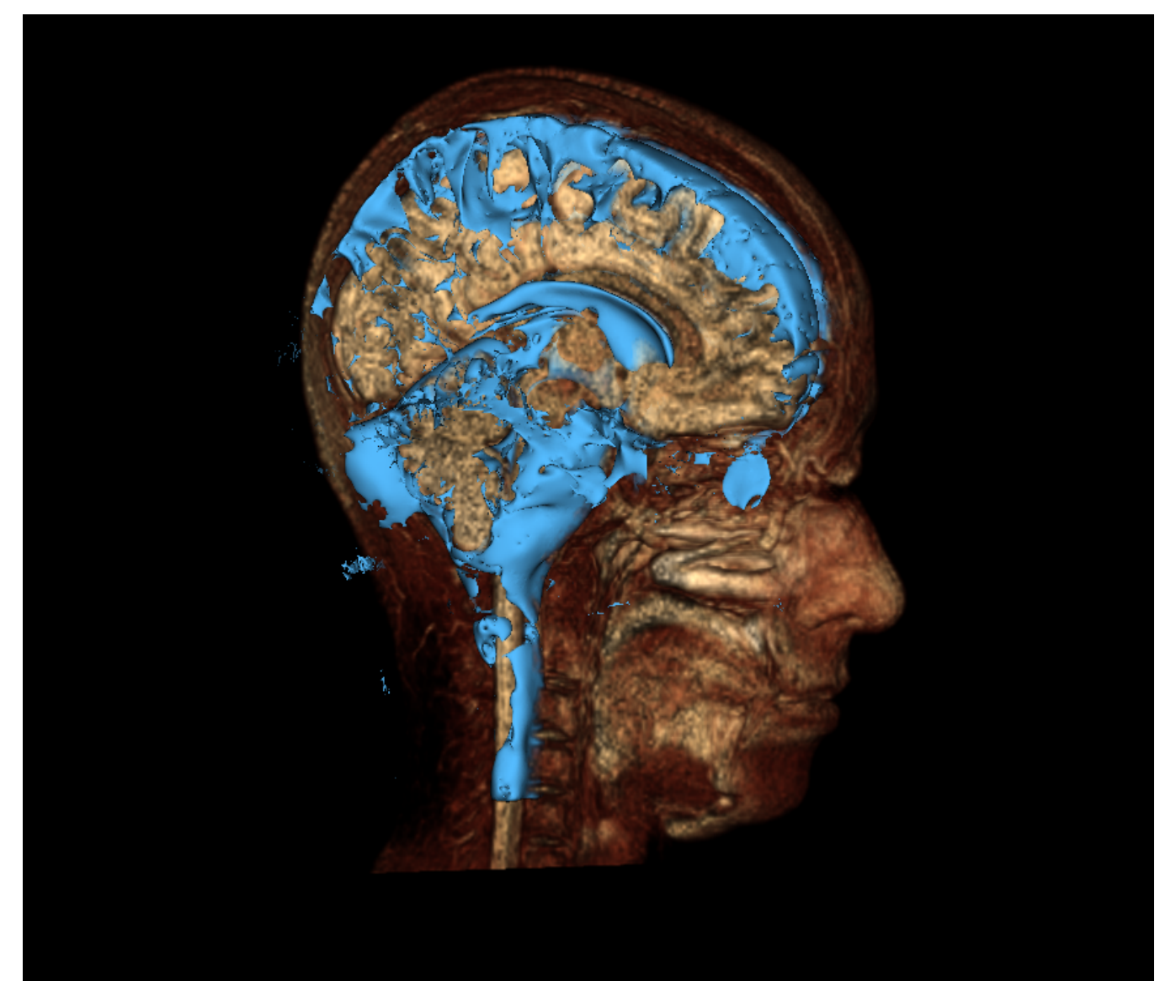

**Fig. 7: Reconstrucción volumétrica de líquido cefalorraquideo sobre Volume Rendering de todo el volumen de imagen de resonancia magnética, para una mejor correlación.**

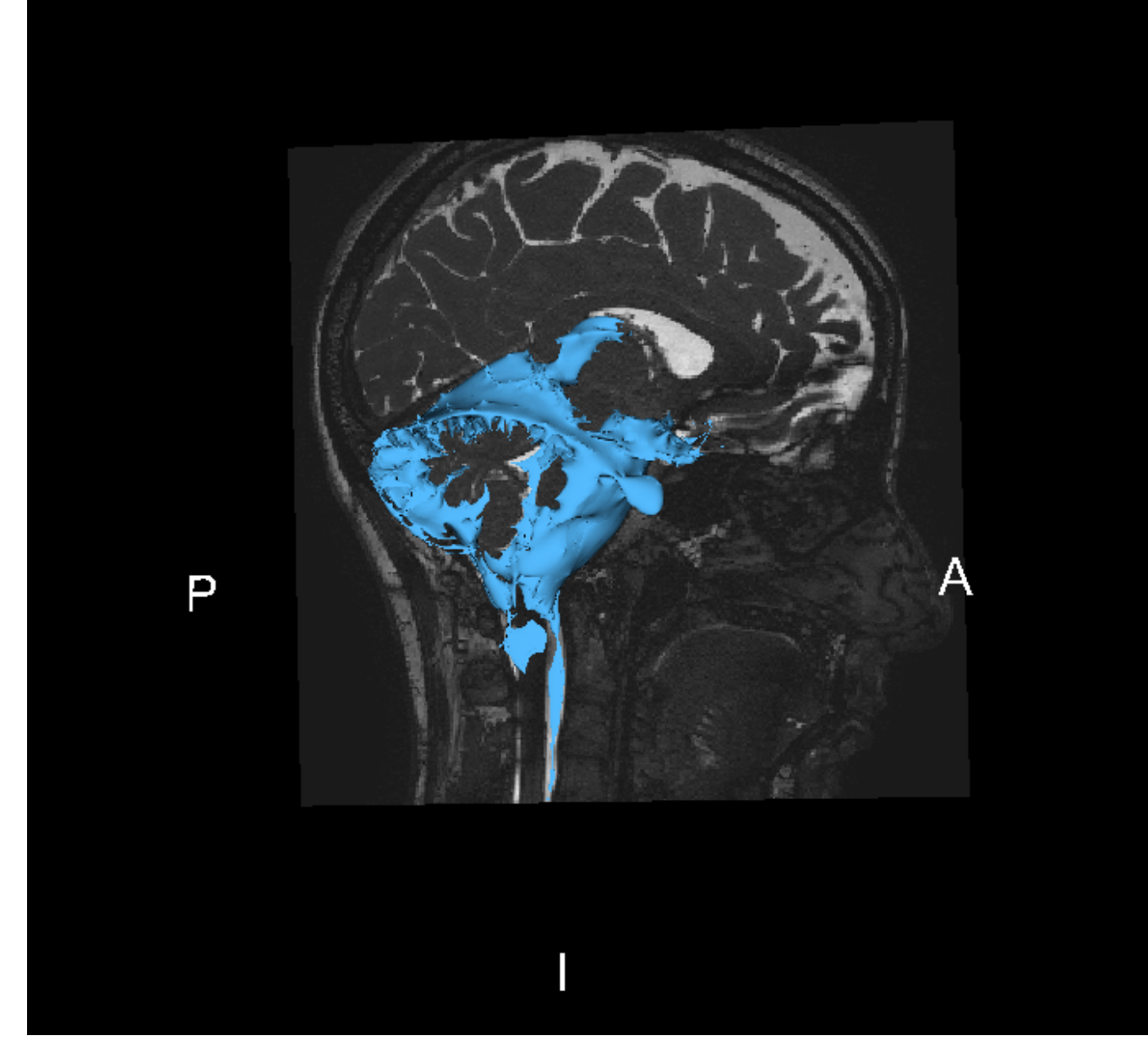

**Fig. 8: Reconstrucción de las cisternas de la base**

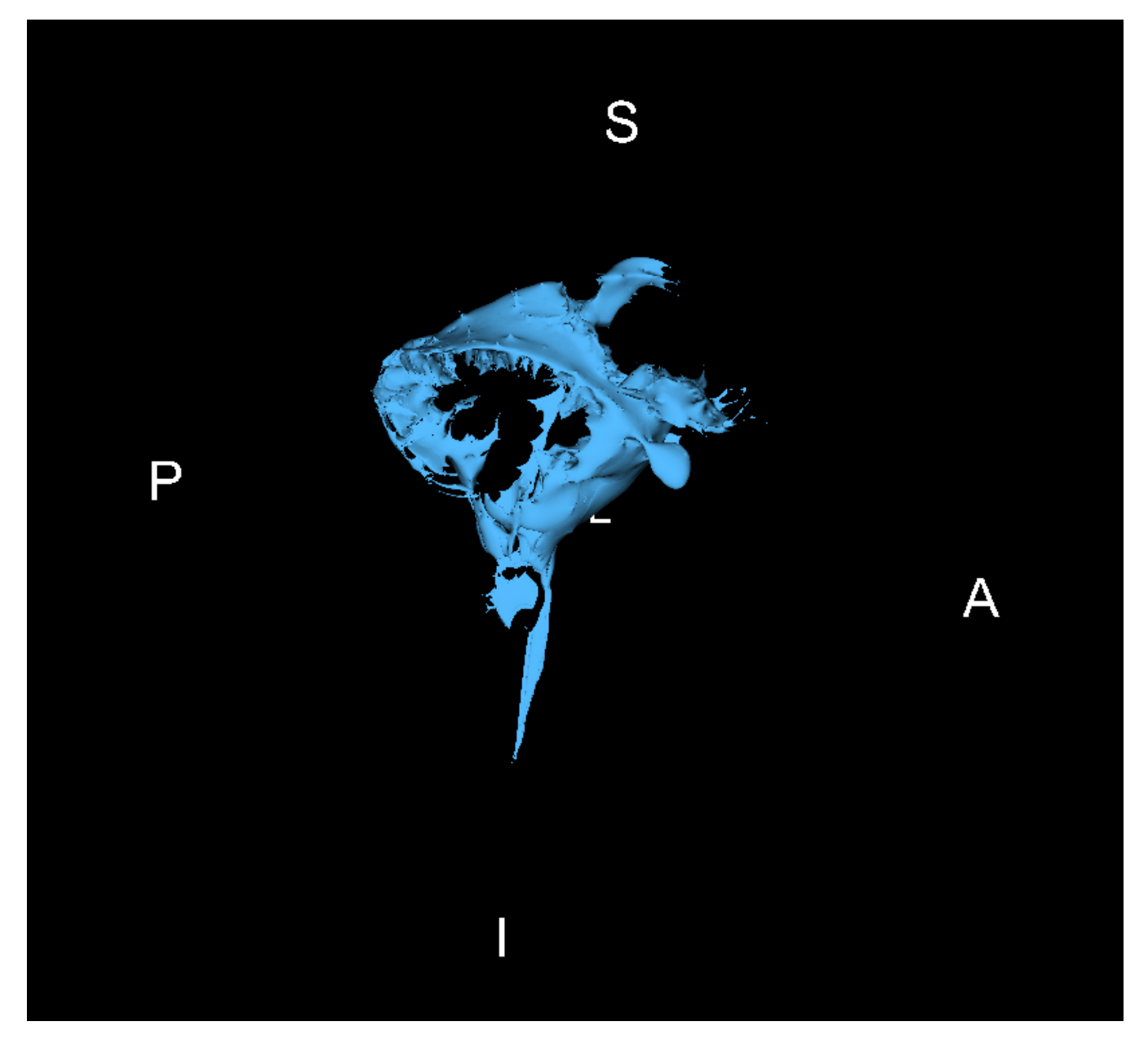

**Fig. 9: Cisternas de la base aisladas para observar el volumen completo**

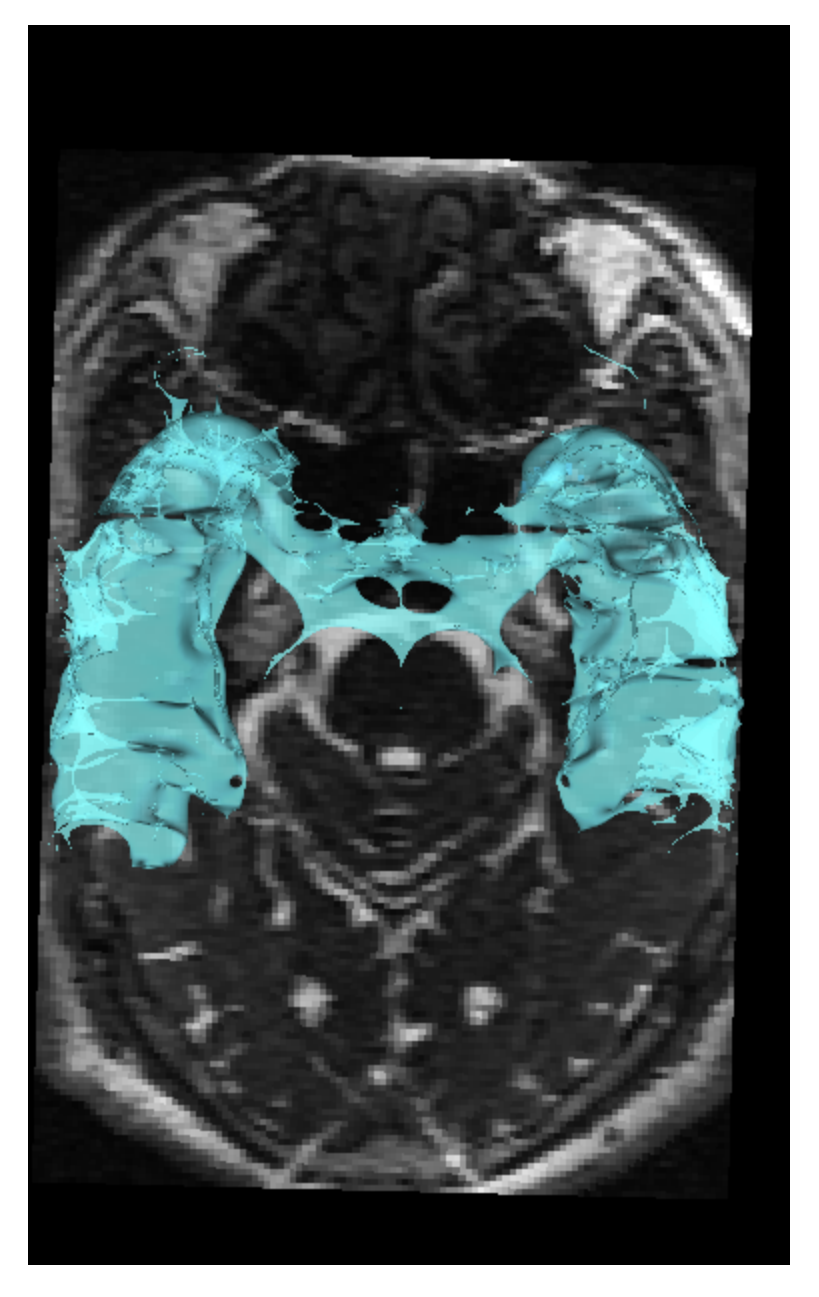

**Fig. 10: Reconstrucción de la cisternas de Silvio. Axial.**

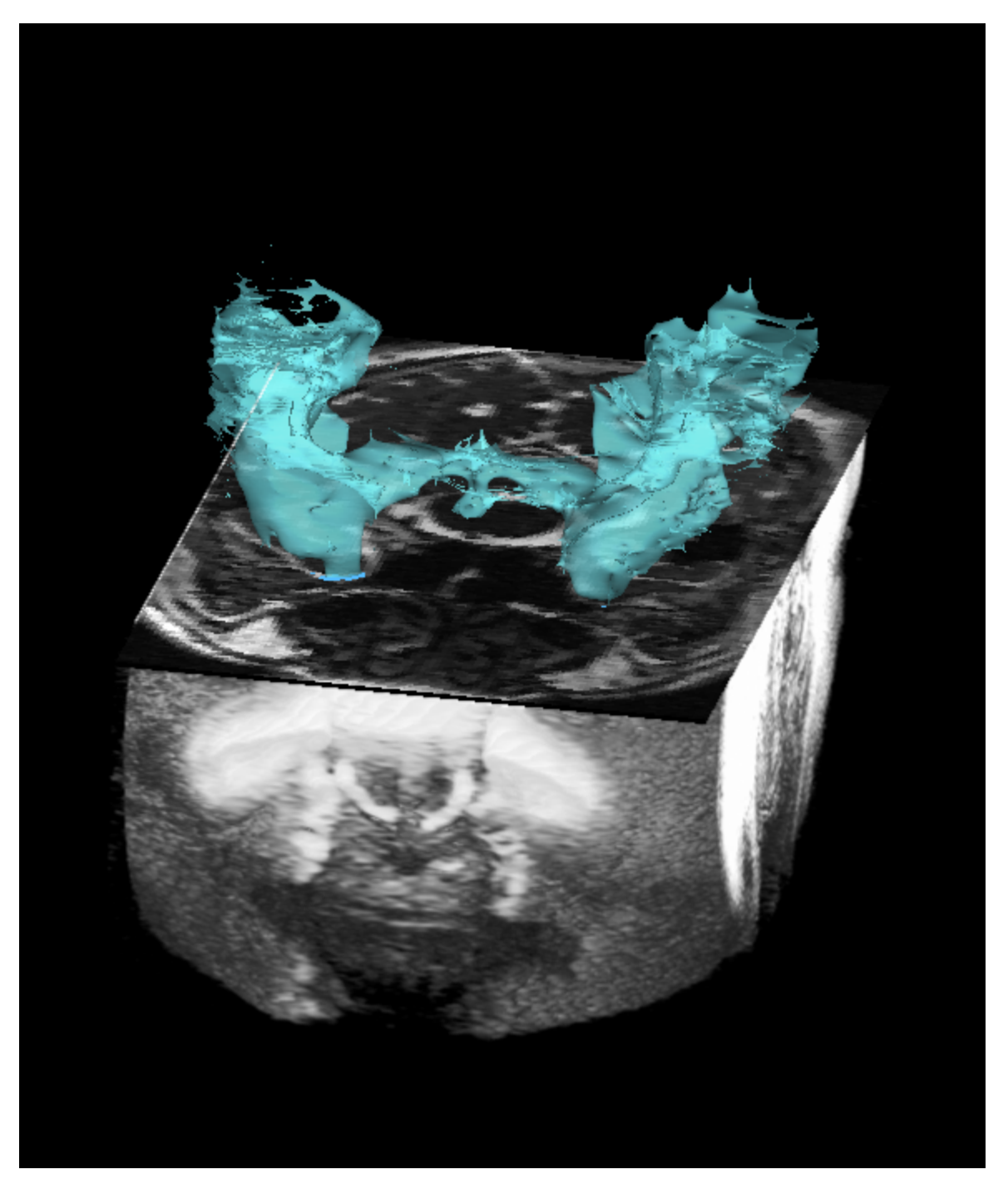

**Fig. 11: Cisterna de Silvio en relación al Volume Rendering global**

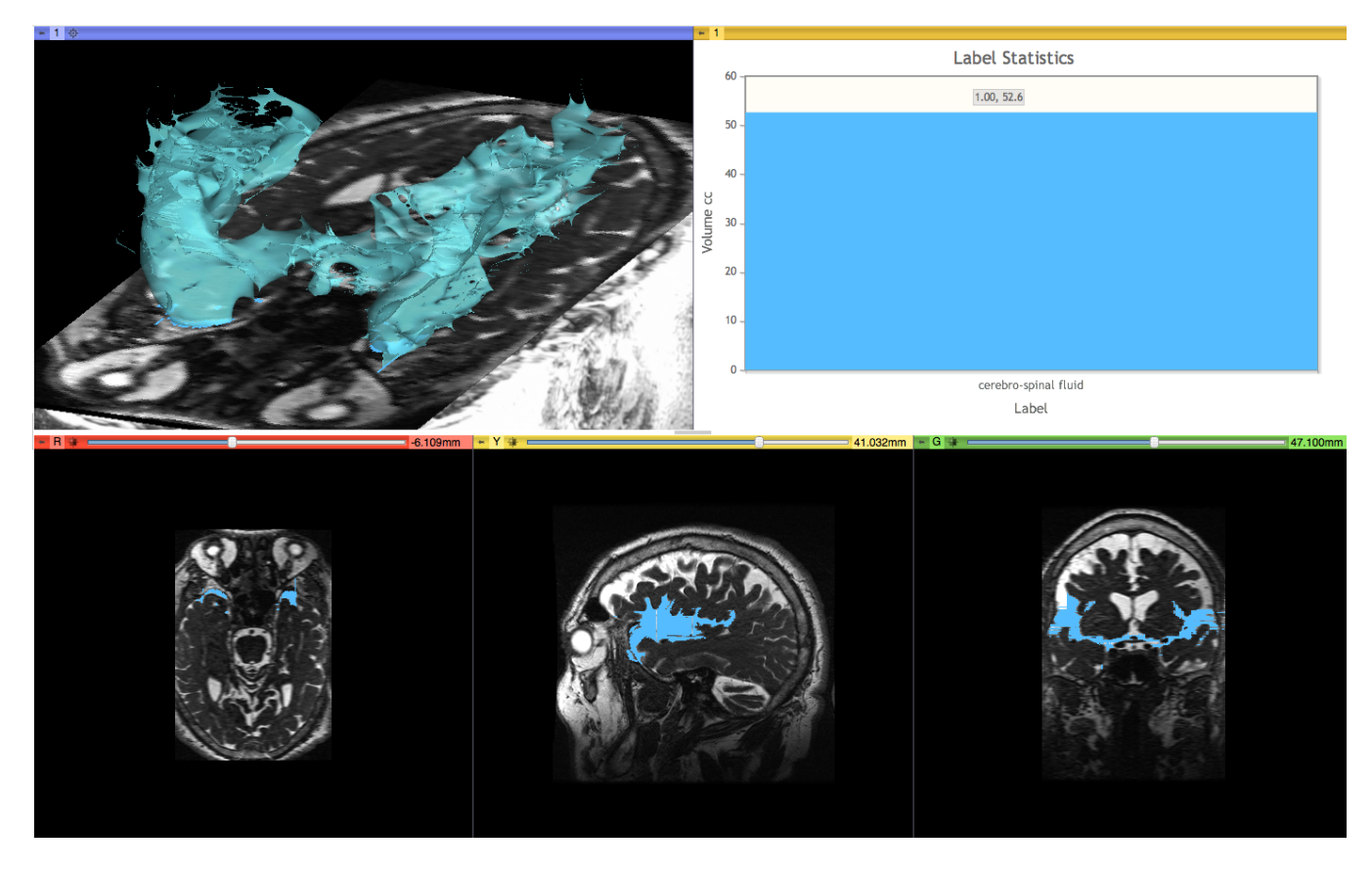

**Fig. 12: Representación cuantitativa del volumen de las cisternas de Silvio.**

# **Conclusiones**

**Las herramientas de edición de imagen de código abierto estan cada vez más extendidas. Permiten reconstrucciones y segmentación de estructuras similares a las obtenidas con programas comerciales vinculados a equipos médicos concretos.**

**La segmentación manual de los espacios subaracnoideos se puede realizar de forma muy sencilla mediante técnicas básicas de segmentación manual, consiguiendo representaciones de alta calidad, útiles para fines clínicos y docentes.**

**Consideramos que la reconstrución voluméntrica es probablemente la mejor manera de interpretar el conjunto de los espacios subaracnoideos.**

## **Bibliografía / Referencias**

**[1] Yushkevich, P.A., Hazlett, H.C., Smith, R.G., Ho, S., Gee, J.C., Gerig, G. (2006) User-guided 3D active contour segmentation of anatomical structures: significantly improved efficiency and reliability.** *Neuroimage* **31:1116–1128.**

**[2] Moon, T. K. (1996). The expectation-maximization algorithm.** *Signal processing magazine, IEEE***,** *13***(6), 47-60.**

**[3] Zhang, Y., Brady, M., & Smith, S. (2001). Segmentation of brain MR images through a hidden Markov random field model and the expectation-maximization algorithm.** *Medical Imaging, IEEE Transactions on***,** *20***(1), 45-57.**

**[4] Kikinis, R., & Pieper, S. (2011, August). 3D Slicer as a tool for interactive brain tumor segmentation. In Engineering in Medicine and Biology Society, EMBC, 2011 Annual International Conference of the IEEE (pp. 6982-6984). IEEE.**

**[5] Ratib, O., Rosset, A., Heuberger, J. (2011). Open Source software and social networks: disruptive alternatives for medical imaging.** *Eur J Radiol.* **78(2):259-65.**

**[6] Velazquez ER, Parmar C, Jermoumi M, Mak RH, van Baardwijk A, Fennessy FM, Lewis JH, De Ruysscher D, Kikinis R, Lambin P, Aerts HJ. (2013). Volumetric CT-based segmentation of NSCLC using 3D-Slicer.** *Sci Rep.***18;3: 3529.**